## **Intellifuel Manual Stick Readings**

1. Go to the Intellifuel Portal (manual stick readings on the PDI menu) and login with the username and password you were given.

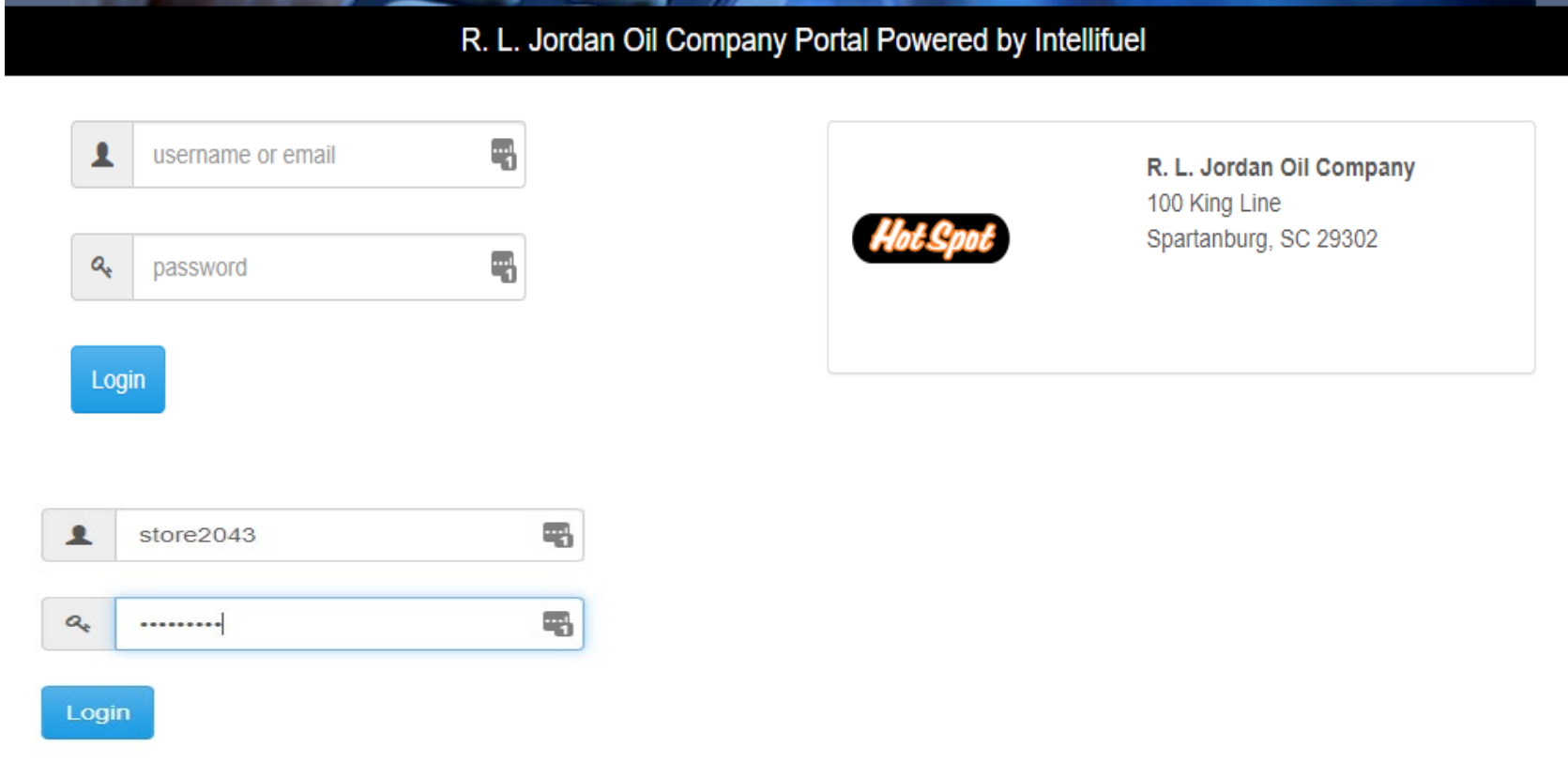

2. After logging in, click the "SITE STATUS" menu option

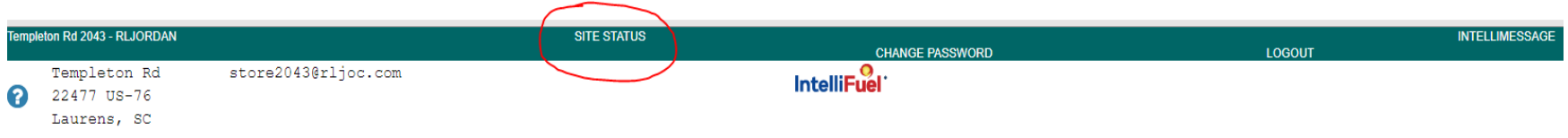

3. In the next screen, Click the drop-down box to the right and select "FUELWATCH"

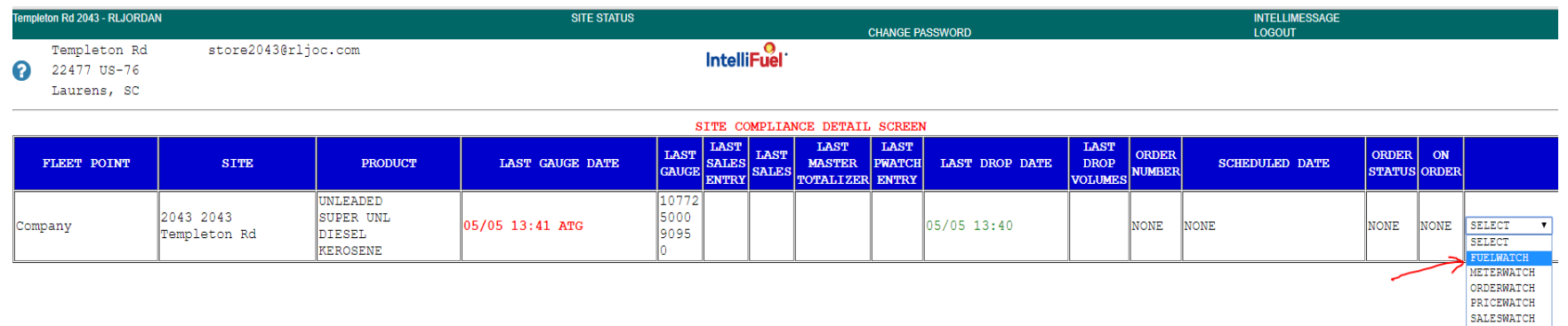

4. The next screen allows you to enter your current readings.

Click SAVE only once. The screen will refresh immediately, changing the Last Gauge date/time

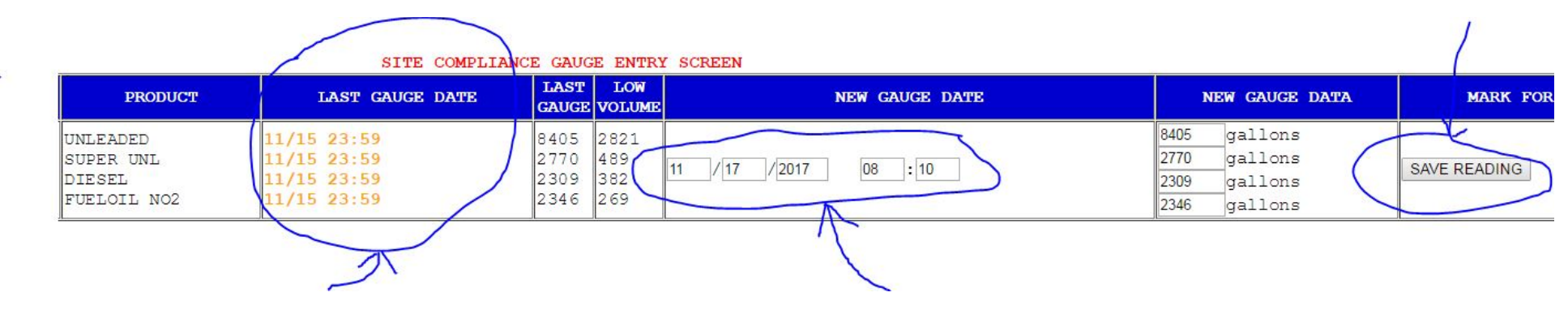

Last Gauge will change as soon as you click SAVE Change this date/time to match stick readings

using military time